Our ref: go4schools/BB

October 2022

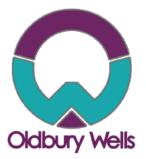

Dear Parent/Guradian,

We are pleased to inform you that the school has purchased a new real time information portal called GO 4 Schools. Using GO 4 Schools, you will be able to view your child's progress online and access the following information at any time.

- Timetable Your child's daily and weekly timetable
- **Progress Reports** Data Captures and Full written reports which are published twice a year

In time we will be adding the following modules.

- Attendance Shown from the start of the academic year
- **Real-time attainment information** marks and target grades for all subjects throughout the year
- **Behaviour information** A summary of positive and negative events, plus any managed detentions your child has been issued.

These modules will allow you to access even more indepth information about your child. We will inform you shortly when these additional modules go live.

Your child's page is constantly updated, providing you with the latest information.

Login Schools login Students login Parents login Governors login MAT login

To access the site, please go to <u>www.go4schools.com</u> and click on the Parents login at the top of the main page to arrive at the log-in screen. The email address you use to enter the site must be the one we have registered in our database for you.

If you would like to change this email address please contact us on sarah.wellings@oldburywells.com

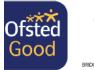

# .....

Headteacher: Mr Lee Tristham Oldbury Wells, Bridgnorth Shropshire, WV16 5JD Tel: 01746 765454 Email: school@oldburywells.com Web: www.oldburywells.com

### Aspire | Enjoy | Achieve

T: 01746 760509 E: office@trustedcsat.co.uk E: finance@trustedcsat.co.uk Company Number: 09617166

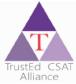

To request a password for GO 4 Schools, please click on the 'First-time User' link shown below.

|                                                                                                    |                                                                                                    | GO 4 PARENTS AND GUARDIANS |
|----------------------------------------------------------------------------------------------------|----------------------------------------------------------------------------------------------------|----------------------------|
|                                                                                                    |                                                                                                    | Parent home Login          |
| Welcome!                                                                                                    |                                                                                                    |                            |
| This is the GO 4 Schools login page<br>for Parents and Guardians<br>In order to login, you will need to use the email<br>address that your child's school holds for you.          | Email address:<br>Password:<br>Remember my email address                                                                             |                            |
| If you don't have a password yet, or have<br>forgotten your password, you can request a<br>password reset email using the First-time User?<br>and Forgotten your Password? links. | Sign in                                                                                                    |                            |
| If you are having problems logging on, please contact your child's school.                                                                                                    | First-time User?<br>Forgotten your Password?                                                                                         |                            |
| GO 4 Schools Parent App                                                                                                    |                                                                                                    |                            |
|                                                                                                    | the GO 4 Schools mobile app to make it even easier for you to see<br>ttendance, etc. What you will see depends on which GO 4 Schools |                            |
|                                                                                                    | nload from the Apple and Android App stores, but you will not be<br>O 4 Schools subscription that includes the App, and they have    |                            |
| The App uses the same login details (email address and                                                                                                    | d password) as this web site.                                                                                                    |                            |
| If you can't log in to this site, you will not be able to log<br>website but can't, please contact your child's school.                                                           | g in to the App. If you think you should be able to log in to this                                                                   |                            |
| Georgle Play and the Google Play log                                                                                                    |                                                                                                    |                            |
| Apple, the Apple logo, iPhone, and iF                                                                                                    | ead are trademarks of Apple Inc., registered in the<br>S. App Store is a service mark of Apple Inc.                                  |                            |

Enter your email address into the First-time User 'Email address' field and click 'New password'. A randomised password will then be generated and sent to your email address.

|                                                                                                    |                                                                                                    | GO 4                        | PARENTS AND GUARDIANS |
|----------------------------------------------------------------------------------------------------|----------------------------------------------------------------------------------------------------|-----------------------------|-----------------------|
|                                                                                                    |                                                                                                    |                             | Parent home Login     |
| Welcome!                                                                                                    |                                                                                                    |                             |                       |
| This is the GO 4 Schools login page<br>for Parents and Guardians                                                                                                   | Email address: david.shaw@go4schools.com                                                                                                    |                             |                       |
| In order to lo<br>address that First-time User?                                                                                                    |                                                                                                    |                             |                       |
| forgotten you<br>password res<br>has been registered in GO by the school<br>and Forgotte<br>If you are h<br>please cont<br>Please note, if you are having problems | s and Guardians before, type your email address an<br>note that you need to provide an email address th<br>(s) that your child/children attend.) | ol.                         |                       |
| GO 4 Schol                                                                                                    | The contraction of the passwords for parents ourserves                                                                                           |                             |                       |
| If your child<br>your child's timetable, homework, behaviour records, a<br>modules your child's school has subscribed to.                                          | ttendance, etc. What you will see depends on which                                                                                               | Du to see<br>1 GO 4 Schools |                       |
| The GO 4 Schools Parent App is free for parents to dow<br>able to log in unless your child's school has a current G<br>granted you access.                         |                                                                                                    |                             |                       |
| The App uses the same login details (email address and                                                                                                    | d password) as this web site.                                                                                                    |                             |                       |
| If you can't log in to this site, you will not be able to log<br>website but can't, please contact your child's school.                                            | g in to the App. If you think you should be able to k                                                                                            | og in to this               |                       |
|                                                                                                    | lay                                                                                                    |                             |                       |
|                                                                                                    |                                                                                                    |                             |                       |

Apple, the Apple logo, iPhone, and iPad are trademarks of Apple Inc., registered in the U.S. and other countries and regions. App Store is a service mark of Apple Inc.

You will then be able to log into the site using your email and generated password in the parent and guardian login page, shown below. is will then allow you to view your child's page.

|                                                                                                    | GO 4 PARENTS AND GUARDIANS                                                                                                    |
|----------------------------------------------------------------------------------------------------|----------------------------------------------------------------------------------------------------|
|                                                                                                    | Parent home Login                                                                                                    |
| Welcome!                                                                                                    |                                                                                                    |
| This is the GO 4 Schools login page<br>for Parents and Guardians<br>In order to login, you will need to use the email<br>address that your child's school holds for you.          | Email address:                                                                                                    |
| If you don't have a password yet, or have<br>forgotten your password, you can request a<br>password reset email using the First-time User?<br>and Forgotten your Password? links. | Remember my email address  Sign in                                                                                                  |
| If you are having problems logging on, please contact your child's school.                                                                                                    | First-time User?<br>Forgotten your Password?                                                                                        |
|                                                                                                    | he GO 4 Schools mobile app to make it even easier for you to see<br>ttendance, etc. What you will see depends on which GO 4 Schools |
|                                                                                                    | nload from the Apple and Android App stores, but you will not be<br>O 4 Schools subscription that includes the App, and they have   |
| The App uses the same login details (email address and                                                                                                    | l password) as this web site.                                                                                                    |
| If you can't log in to this site, you will not be able to log<br>website but can't, please contact your child's school.                                                           | g in to the App. If you think you should be able to log in to this                                                                  |
|                                                                                                    | ay Source Download on the App Store                                                                                                 |

Google Play and the Google Play logo are trademarks of Google LLC. Apple, the Apple logo, iPhone, and iPad are trademarks of Apple Inc., registered in the U.S. and other countries and regions. App Store is a service mark of Apple Inc.

#### Once logged in, what will you see?

Once logged in the parent can access all children at the same school.

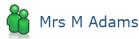

Click on your child's name below to view their current progress.

Chloe ADAMS 🖸 Timetable George ADAMS 🖸 Timetable Sophie ADAMS 🔁 Timetable

#### Updating settings and passwords

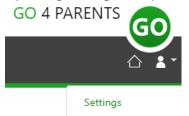

Logout

To update the settings for notifications and emails generated by GO4Schools select the person icon on the top menu bar and the 'Settings' option.

Once in the settings page you can check the email contact address used by the school and notify the school if updated contact details are required using the text box provided. To manage your communication settings a table showing options for Email, Mobile App and SMS are visible depending on the school's subscription, these can be updated specifically for each of the options available to the school:

|                                  | Receive up        | dates by Email    | Receive notifica  | tions via Mobile App | Receive up        | pdates by SMS     |
|----------------------------------|-------------------|-------------------|-------------------|----------------------|-------------------|-------------------|
|                                  | Enabled by school | Use when enabled? | Enabled by school | Use when enabled?    | Enabled by school | Use when enabled? |
| Daily homework summaries         | No                | No 🗸              | No                | No Y                 | n/a               | n/a               |
| Daily/weekly behaviour summaries | No                | Yes 🗸             | No                | Yes 🗸                | n/a               | n/a               |
| Detention updates                | Yes               | Yes 🗸             | Yes               | Yes 🗸                | n/a               | n/a               |
| Attendance updates               | Yes               | Yes 🗸             | Yes               | Yes 🗸                | Yes               | Yes 🗸             |
| School messages                  | Yes               | Yes 🗸             | Yes               | Yes 🗸                | No                | Yes 🗸             |

At the bottom of the page you can also update your password from the settings page.

#### Change your password

Update your password in the boxes below and click the "Change" button.

Current password used to login from home: New password to use to login from home: Confirm new password:

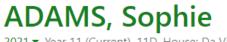

2021 ▼ Year 11 (Current), 11D, House: Da Vinci

Links at the top of the page will allow you to see detailed information and alerts for homework tasks, inbox messages, detentions, and reports. The academic year can be changed from a drop-down list if previous years

are visible.

(j)

The icon will display any student data that the school has shared with you regarding your child including SEND, FSM, PPI etc.

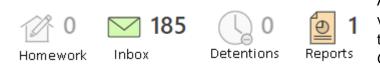

Alerts for items that have not been viewed will be displayed alongside the icons for each of these areas in GO 4 Schools.

#### Timetable

Today's timetable is visible with a link to the full timetable.

| Time  | table |                               |                 |
|-------|-------|-------------------------------|-----------------|
| 08:50 | 09:20 | Tutorial, 11D/Tu              | Mr S GREEN      |
| 09:20 | 10:20 | BTEC Sport, 11n/Pe1           | Miss T TRIBBICK |
| 10:20 | 11:50 | Chemistry, 11NT/Ch            | Mrs L LINSTEAD  |
| 11:50 | 12:50 | Chemistry, 11A/Ch1            | Mrs L LINSTEAD  |
| 12:50 | 14:20 | Life Skills, 11n/Ls1          | Mrs H HANG      |
| 14:20 | 15:20 | Health & Social Care, 11W/Hs1 | Miss B BAJRAKU  |

Menu Links

Progress Reports – Data capture and Full reports will be placed here, as and when published.

## Reports

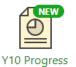

Report 6 -

Final Grades,

3 Jul 2019

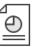

Y10 Progress Y10 Progress Report 4, 3 Report 1, 18 Apr 2019 Oct 2018 Published reports are displayed as icons that can be used to open the PDF report to view the details. Any unread reports are highlighted as shown.

The attainment table gives an overview of progress across subjects for each report in the academic

year.

#### Documents

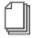

Documents

This page will list any documents the school has shared with parents and or students.